# T12864C139使用说明书

目 录

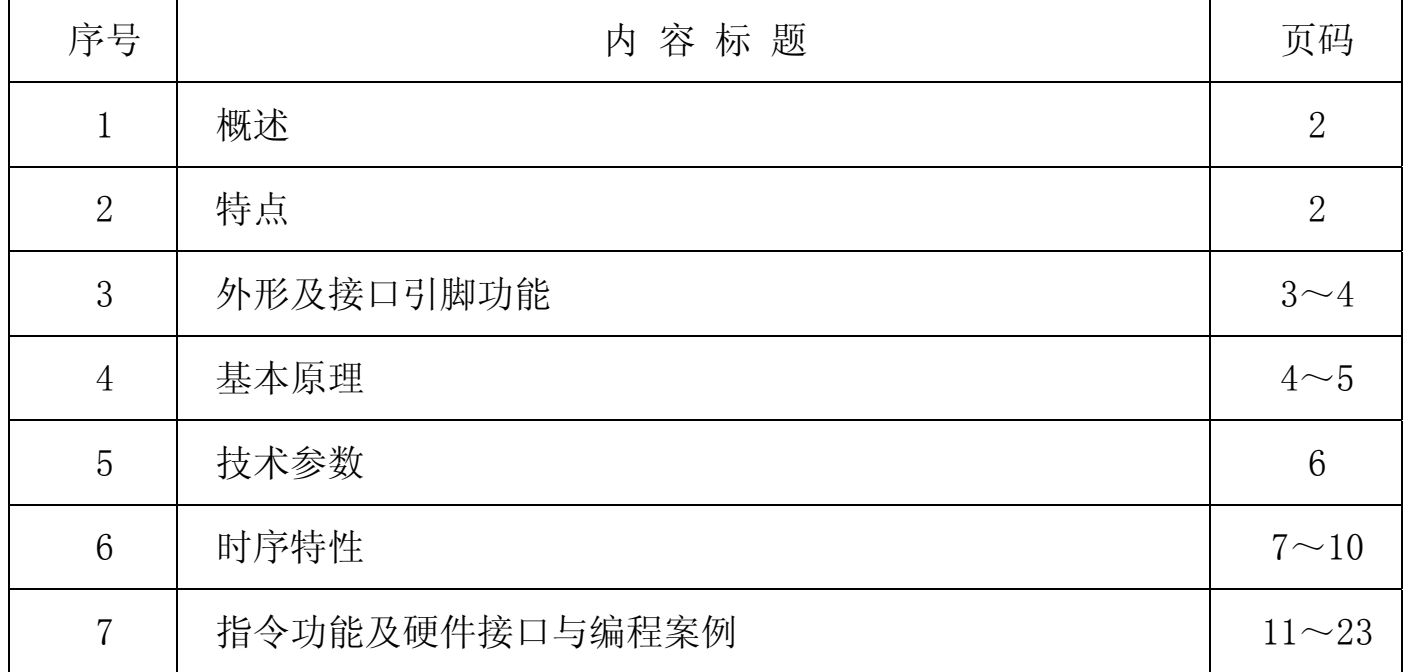

# 1.概述

我公司专注于液晶屏及液晶模块的研发、制造。所生产T12864C139型液晶模块由于使 用方便、显示清晰,广泛应用于各种人机交流面板。

T12864C139可以显示128列\*64行点阵单色图片,或显示8个/行\*4行16\*16点阵的汉字, 或显示 16 个/行\*8 行 8\*8 点阵的英文、数字、符号。

### 2.T12864C139图像型点阵液晶模块的特性

2.1 结构牢:背光带有挡墙。

2.2IC 采用矽创公司 ST7565R,功能强大,稳定性好

2.3 功耗低:10 - 100mW (不带背光 10mW, 带背光不大于 100mW);

2.4 显示内容:

●128\*64 点阵单色图片;

●可选用 16\*16 点阵或其他点阵的图片来自编汉字,按照 16\*16 点阵汉字来计算可显示 8 字/行\*4 行。按照 12\*12 点阵汉字来计算可显示 10 字/行\*4 行。

2.5 指令功能强:可组合成各种输入、显示、移位方式以满足不同的要求;

2.6 接口简单方便:可采用 4 线 SPI 串行接口, 或选择并行接口。

2.7 工作温度宽:-10℃ - 60℃;

2.8 可靠性高:寿命为 50,000 小时(25℃)。

### 3.外形尺寸及接口引脚功能

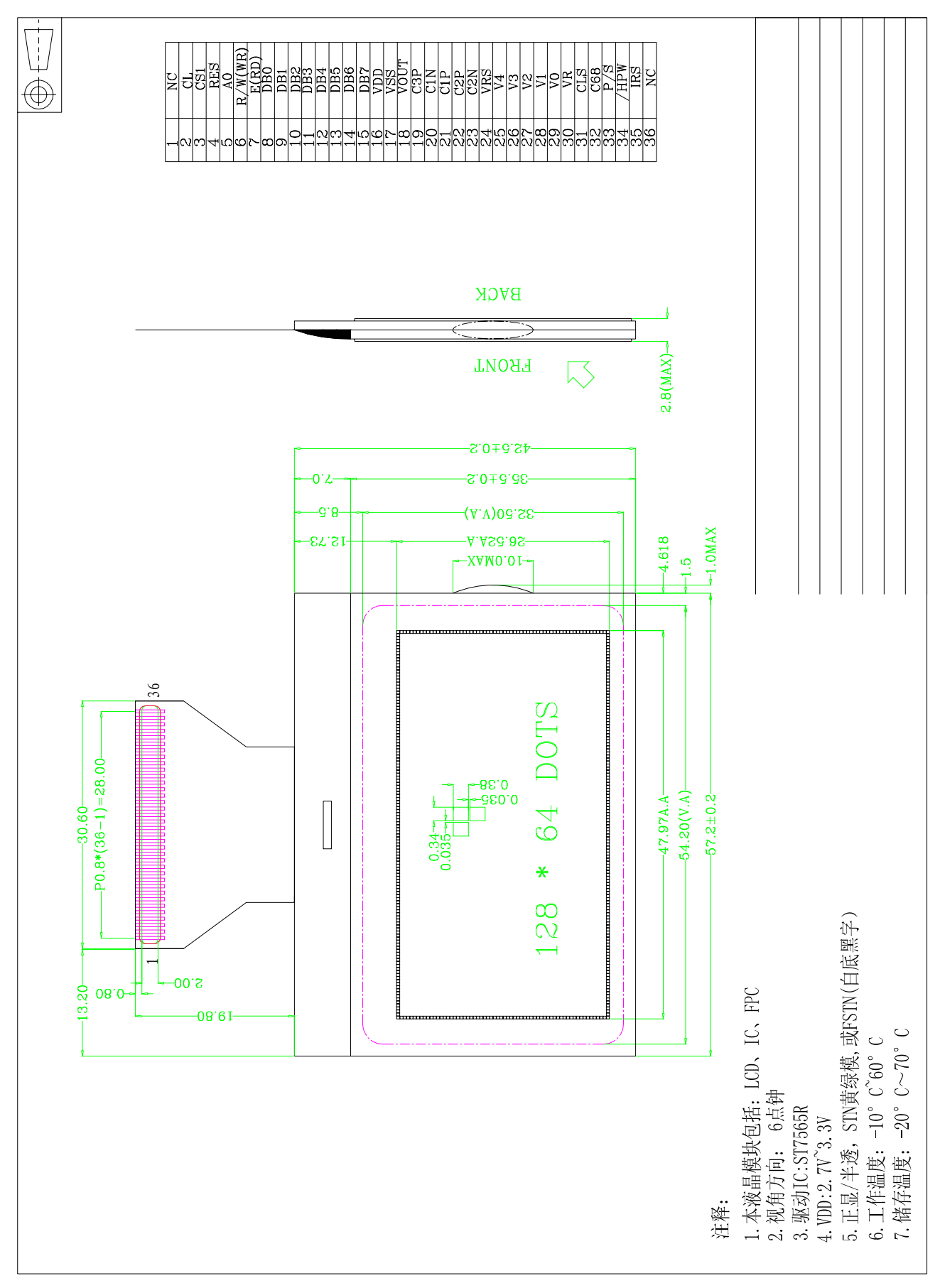

#### 图 1.不带背光的液晶模块外形尺寸

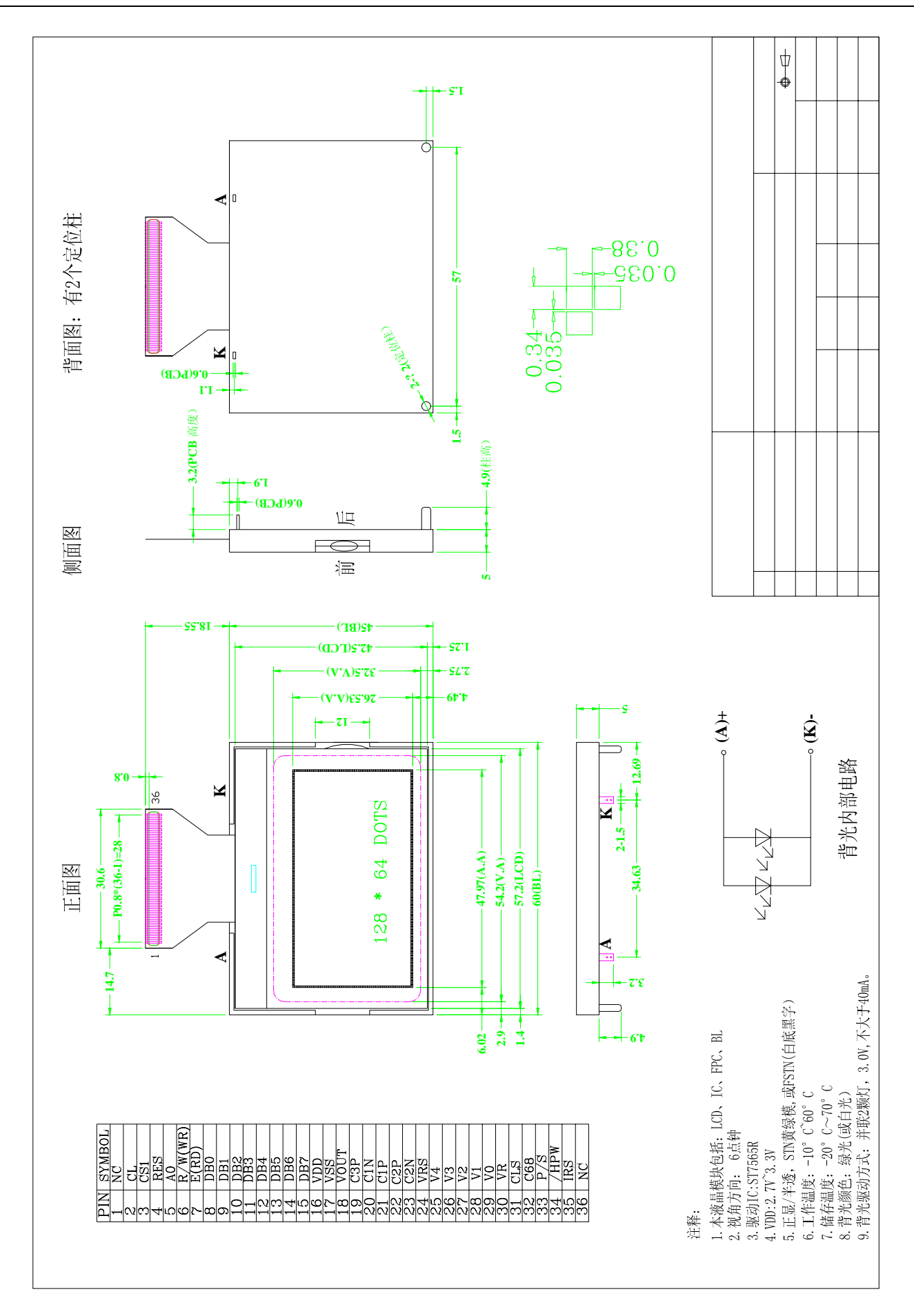

### 图 2.带背光的液晶模块外形尺寸

# 模块的接口引脚功能

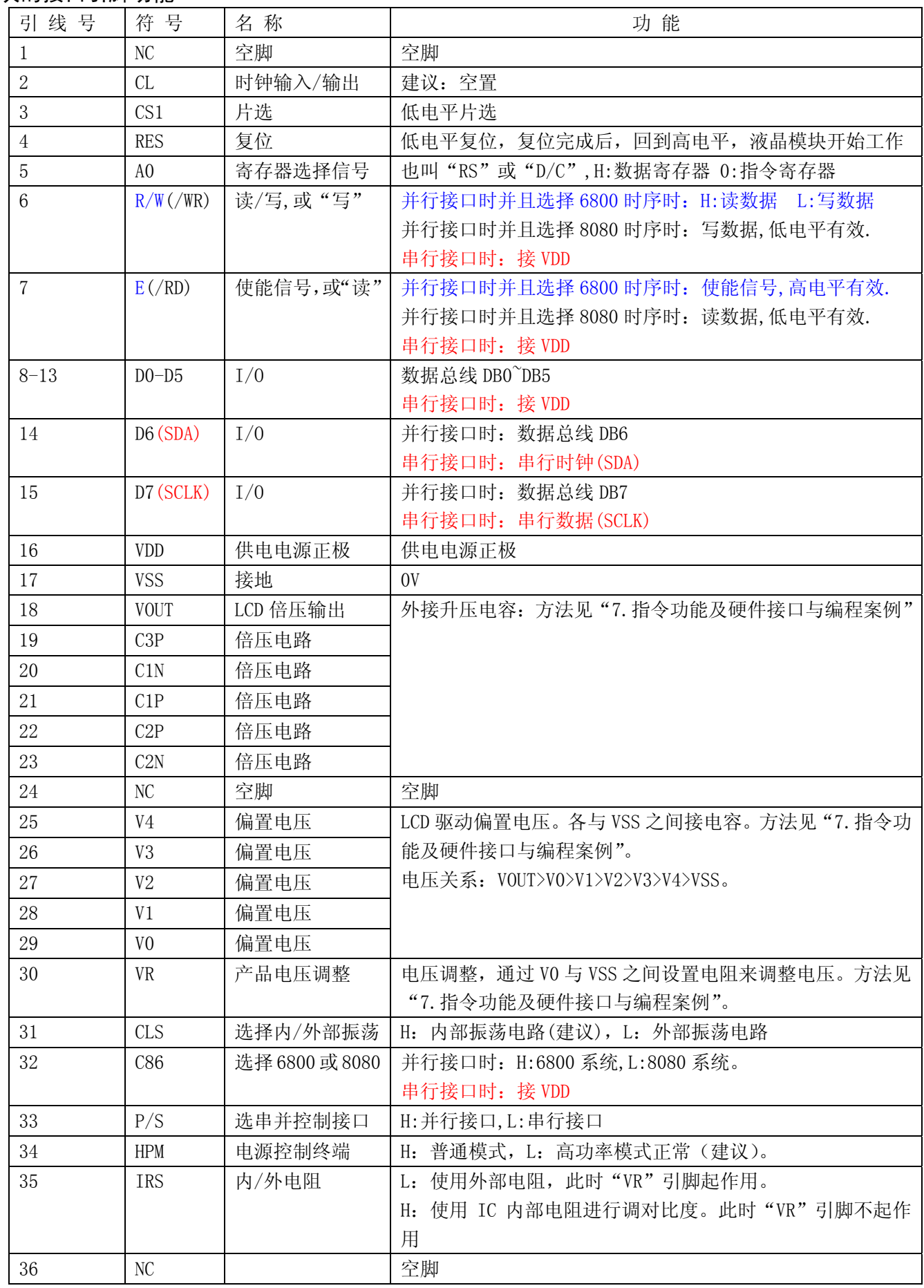

### 表 1:模块的接口引脚功能

### 4.基本原理

### 4.1 液晶屏 (LCD)

在 LCD 上排列着 128×64 点阵, 128 个列信号与驱动 IC 相连, 64 个行信号也与驱动 IC 相连, IC 邦定在 LCD 玻璃上(这种加工工艺叫 COG).

### 4.2 工作电图:

图2是12864C139图像点阵型模块的电路框图,它由驱动IC ST7565R及LCD组成。

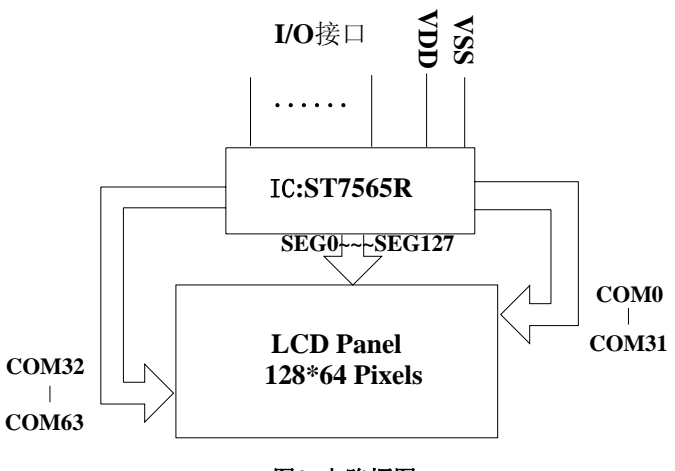

图2:电路框图

4.2 升压电路图:

# 参照"7.指令功能"中的电路图

图 3: 3 倍升压电路图

### 4.3 背光参数

该型号液晶模块带 LED 背光源。它的性能参数如下: 工作温度:-10∽+60°C; 存储温度:-20∽+70°C; 背光板可选择绿色、白色。 正常工作电流为:(8∽20)\*2=16~40mA(LED 灯数共 2 颗); 工作电压:3.0V; 正常工作条件下,LED 可连续点亮 5 万小时;

### 5.技术参数

#### 5.1 最大极限参数(超过极限参数则会损坏液晶模块)

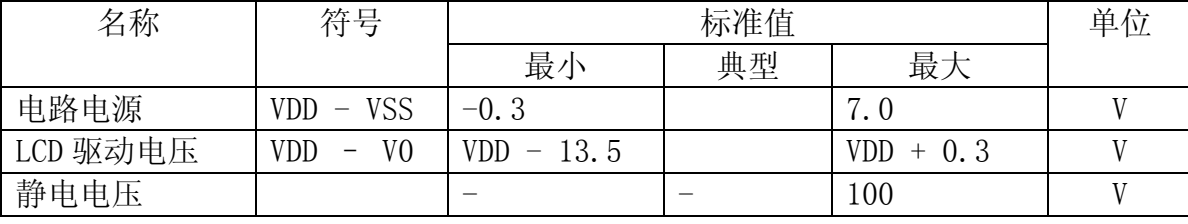

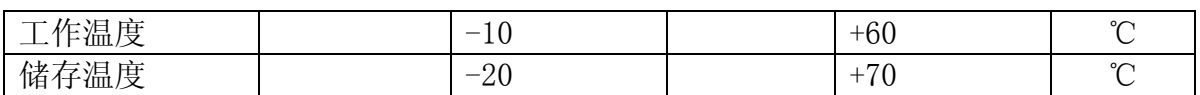

# 表 2: 最大极限参数

# 5.2 直流(DC)参数

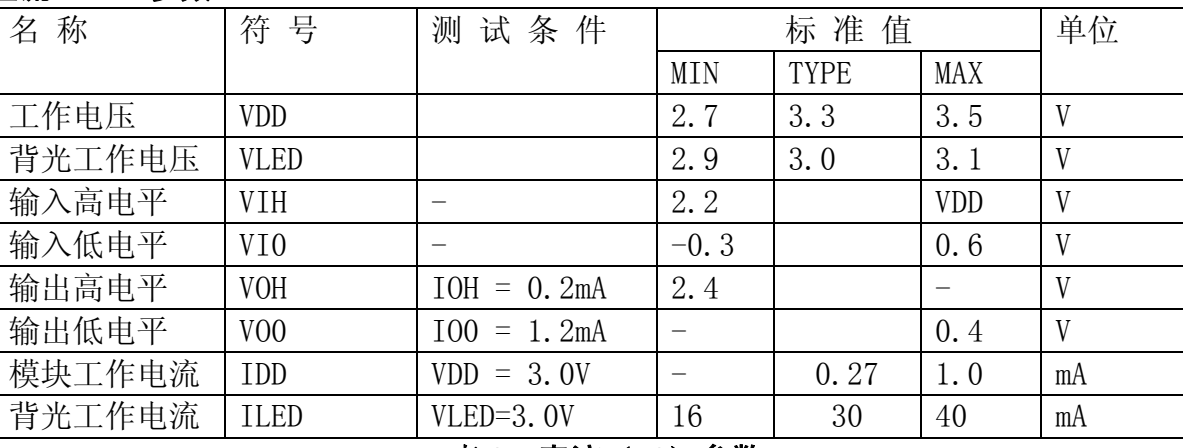

### 表 3: 直流 (DC) 参数

# 6. 读写时序特性

# 6.1 串行接口:

# 从 CPU 写到 ST7565R(Writing Data from CPU to ST7565R)

The 4-line SPI Interface

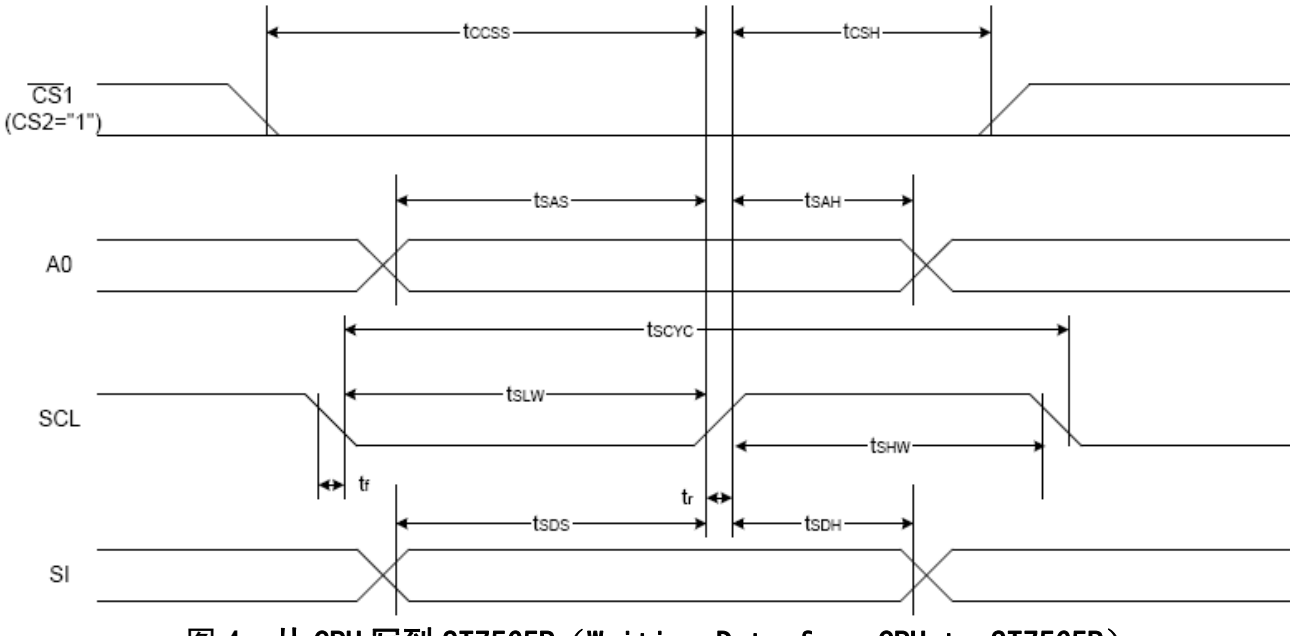

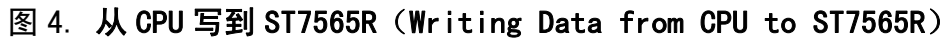

### 6.2 串行接口: 时序要求 (AC 参数): 写数据到 ST7565R 的时序要求: 表 4.

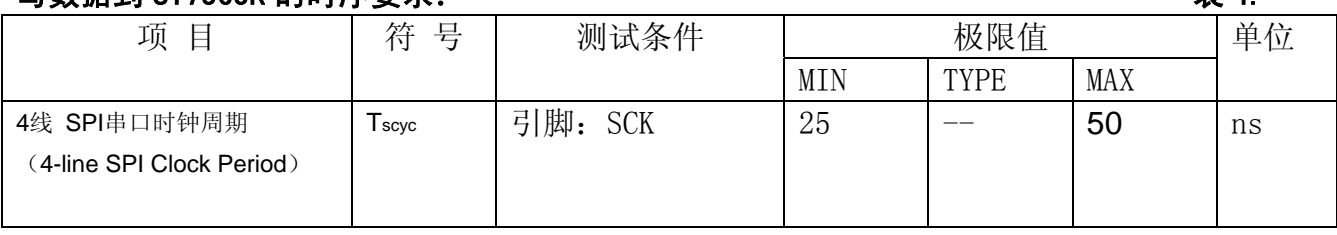

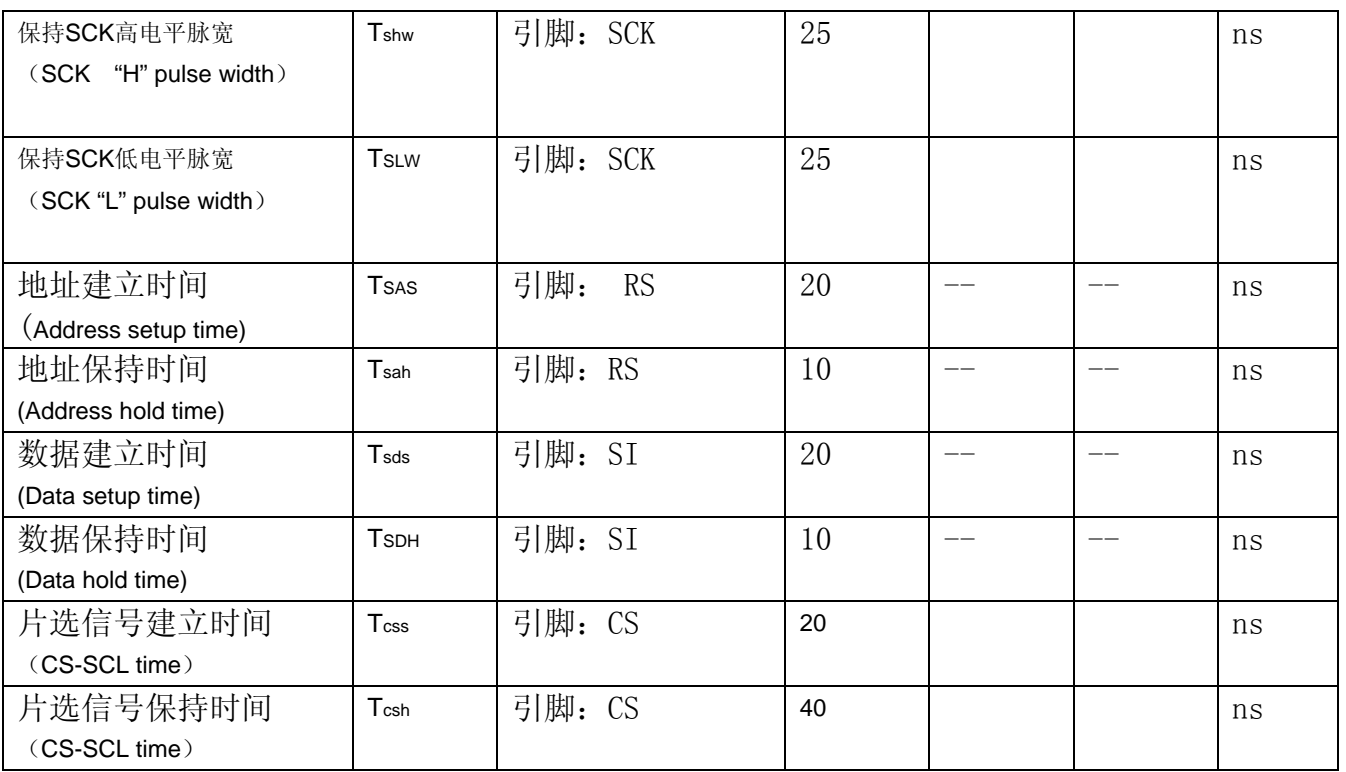

VDD =3.0V $\pm$ 5%, Ta = 25℃

# 6.3 并行接口: 从 CPU 写到 ST7565R(Writing Data from CPU to ST7565R)

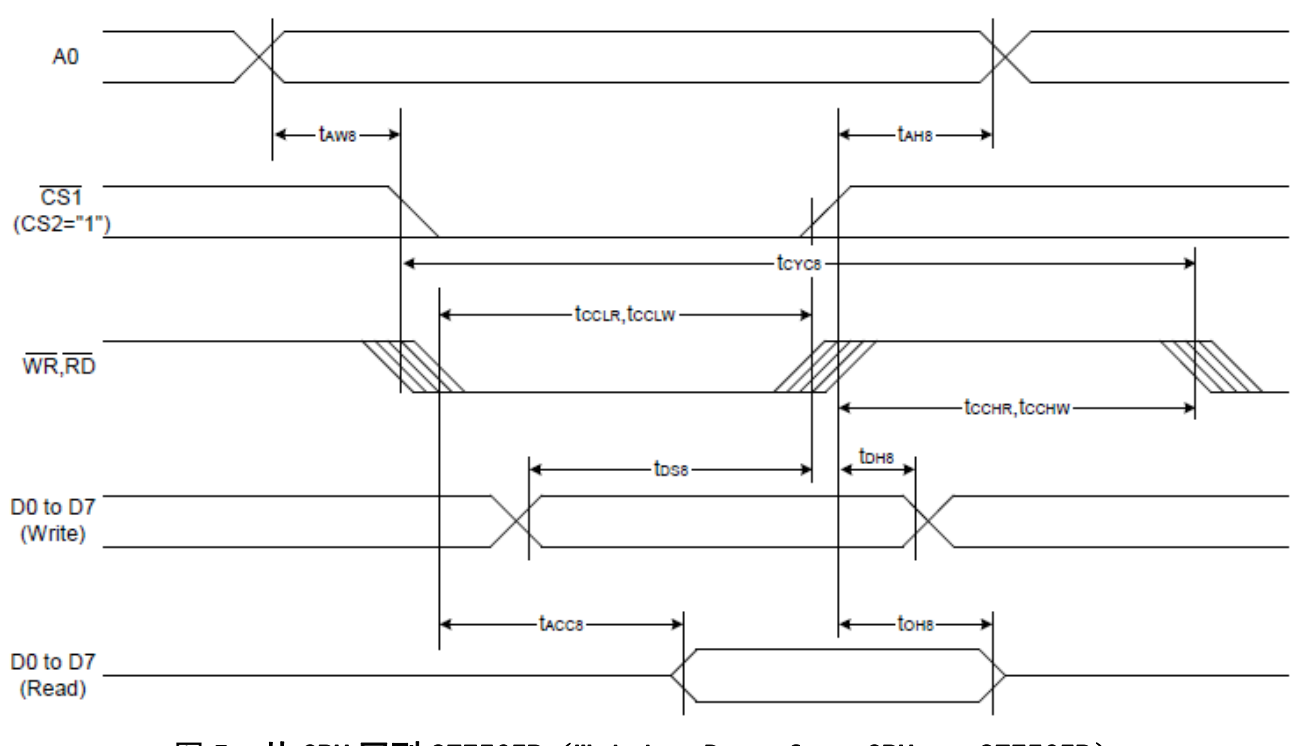

#### System Bus Read/Write Characteristics 1 (For the 8080 Series MPU)

图 5. 从 CPU 写到 ST7565R (Writing Data from CPU to ST7565R)

System Bus Read/Write Characteristics 2 (For the 6800 Series MPU)

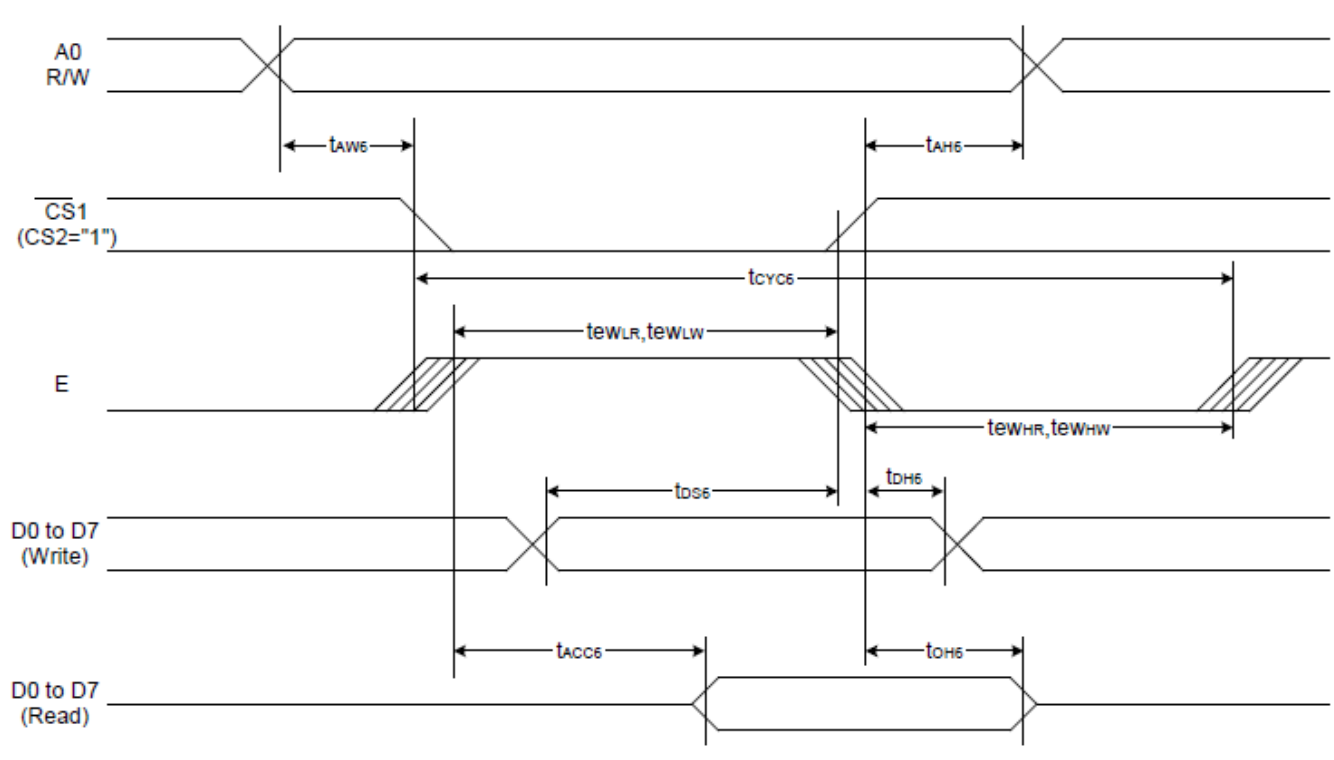

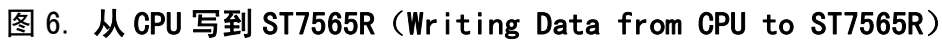

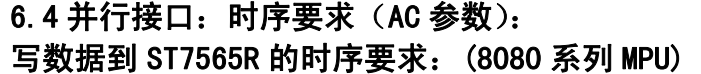

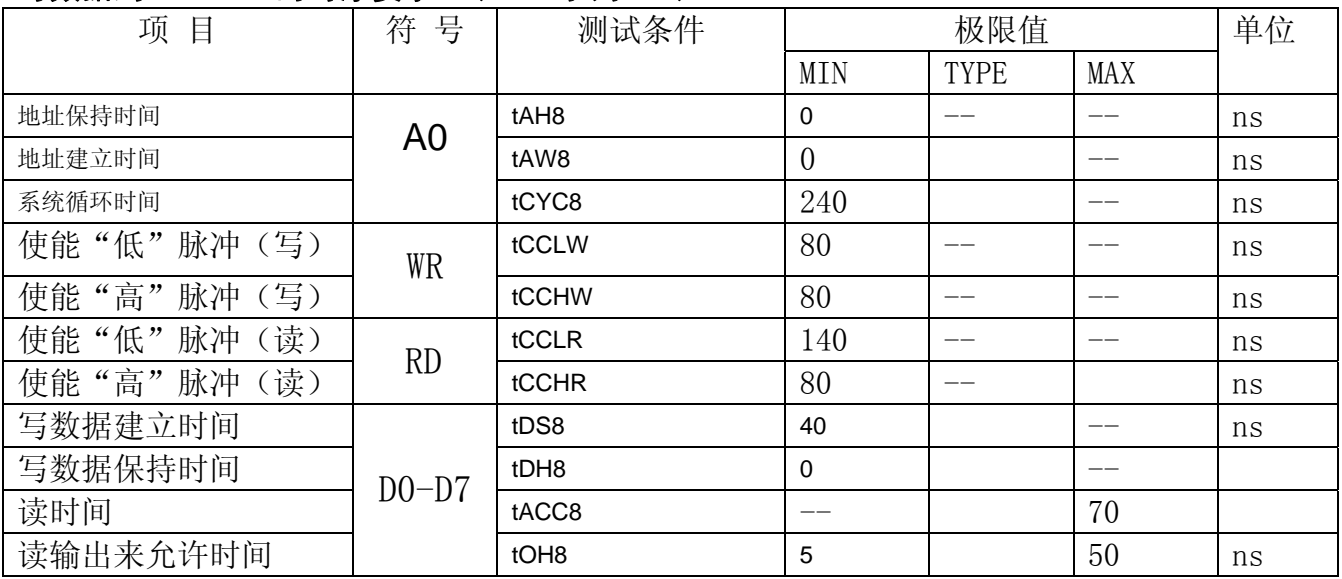

# 写数据到 ST7565R 的时序要求:(6800 系列 MPU)

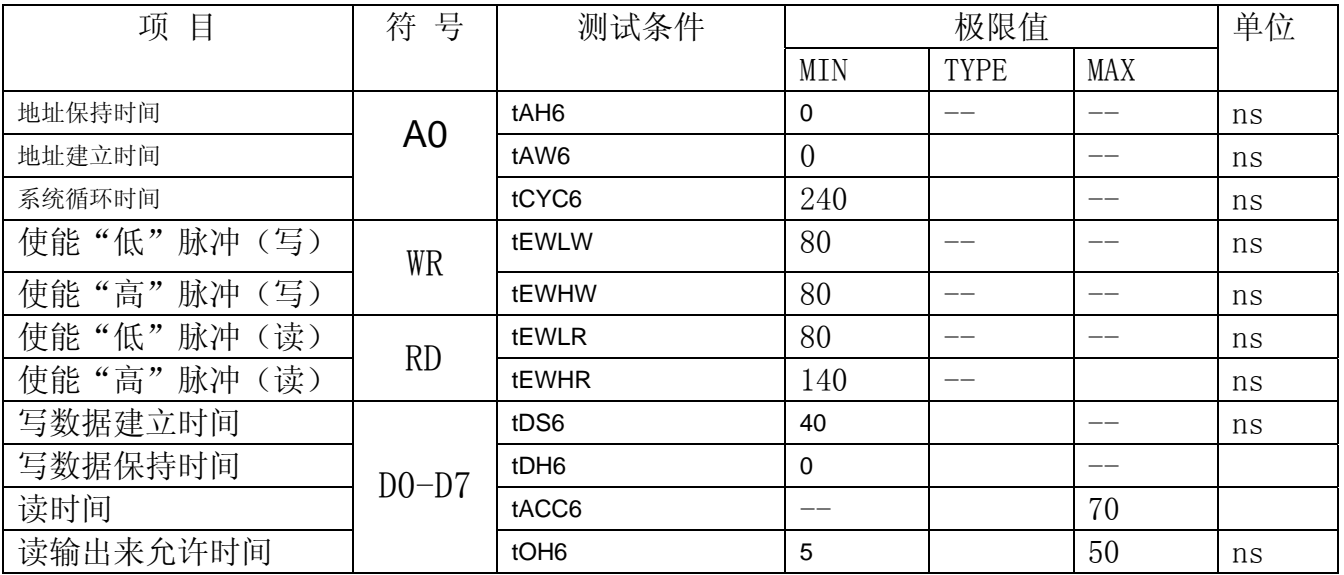

# 6.5 电源启动后复位的时序要求(RESET CONDITION AFTER POWER UP):

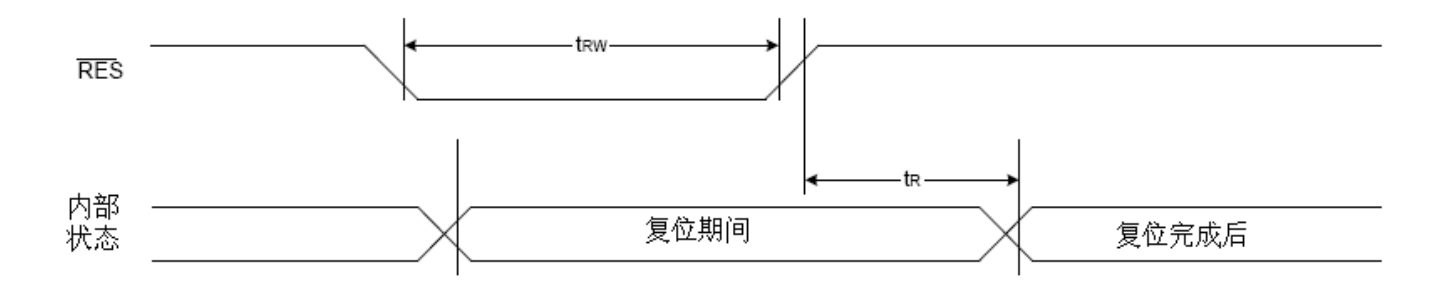

# 图 7:电源启动后复位的时序

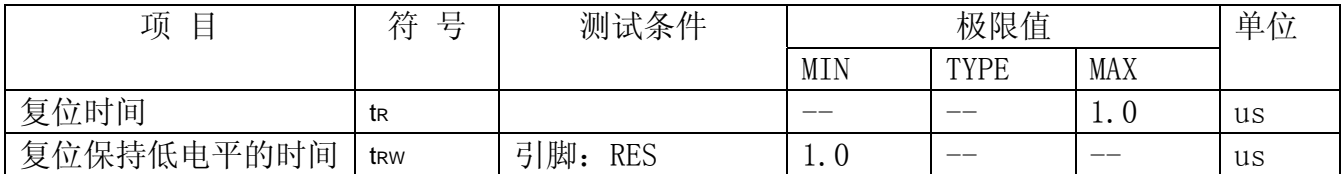

## 表 6: 电源启动后复位的时序要求

# 7.指令功能:

# 7.1 指令表

格式:

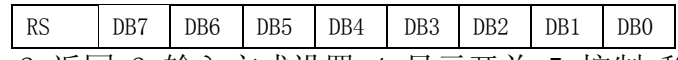

共11种指令: 1. 清除, 2. 返回, 3. 输入方式设置, 4. 显示开关, 5. 控制, 移位, 6. 功能设置, 7. CGRAM 地址设置,8.DDRAM 地址设置,9.读忙标志,10.写数据到 CG/DDRAM,11.读数据由 CG/DDRAM。

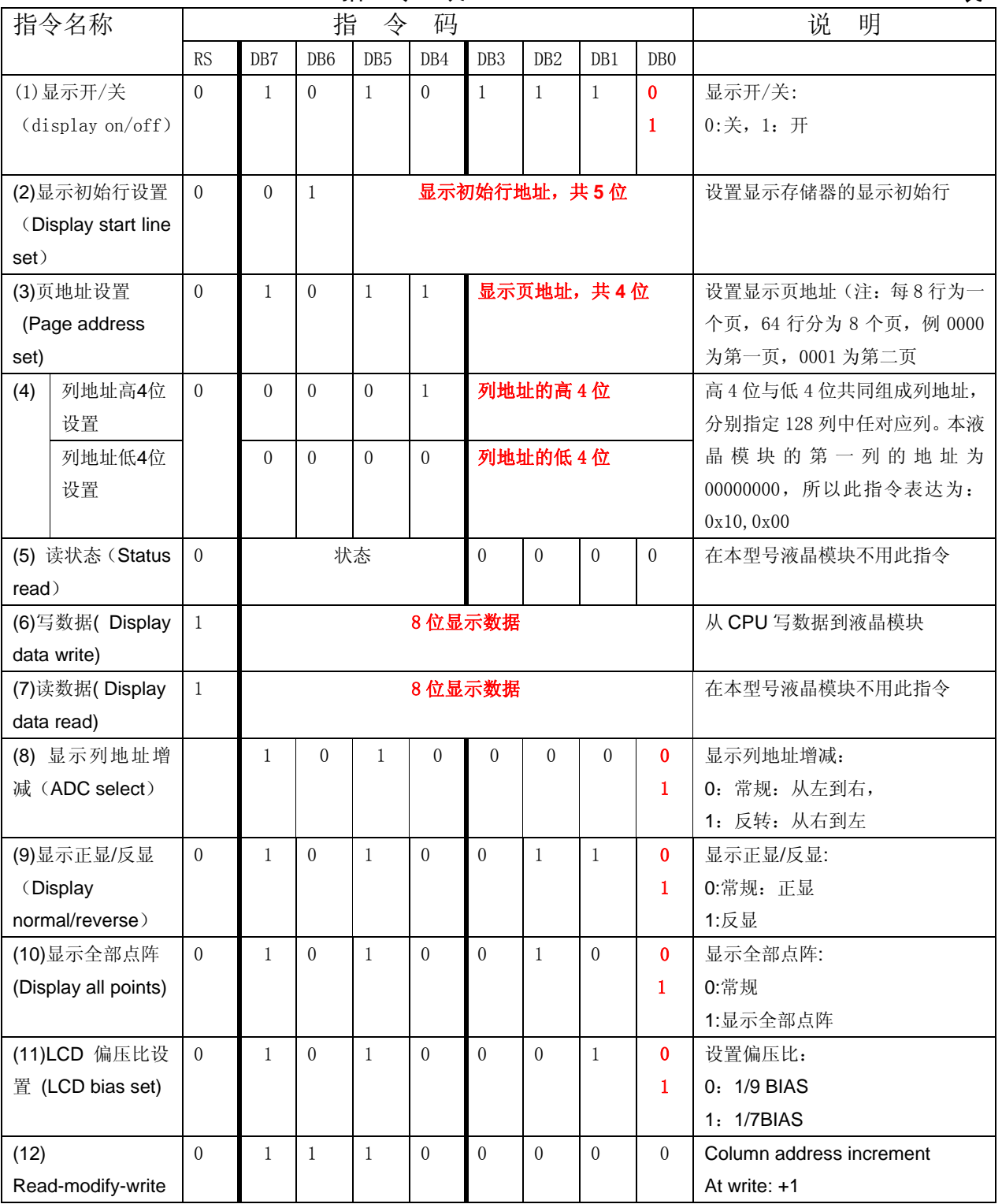

指 令 表 表 8.

11

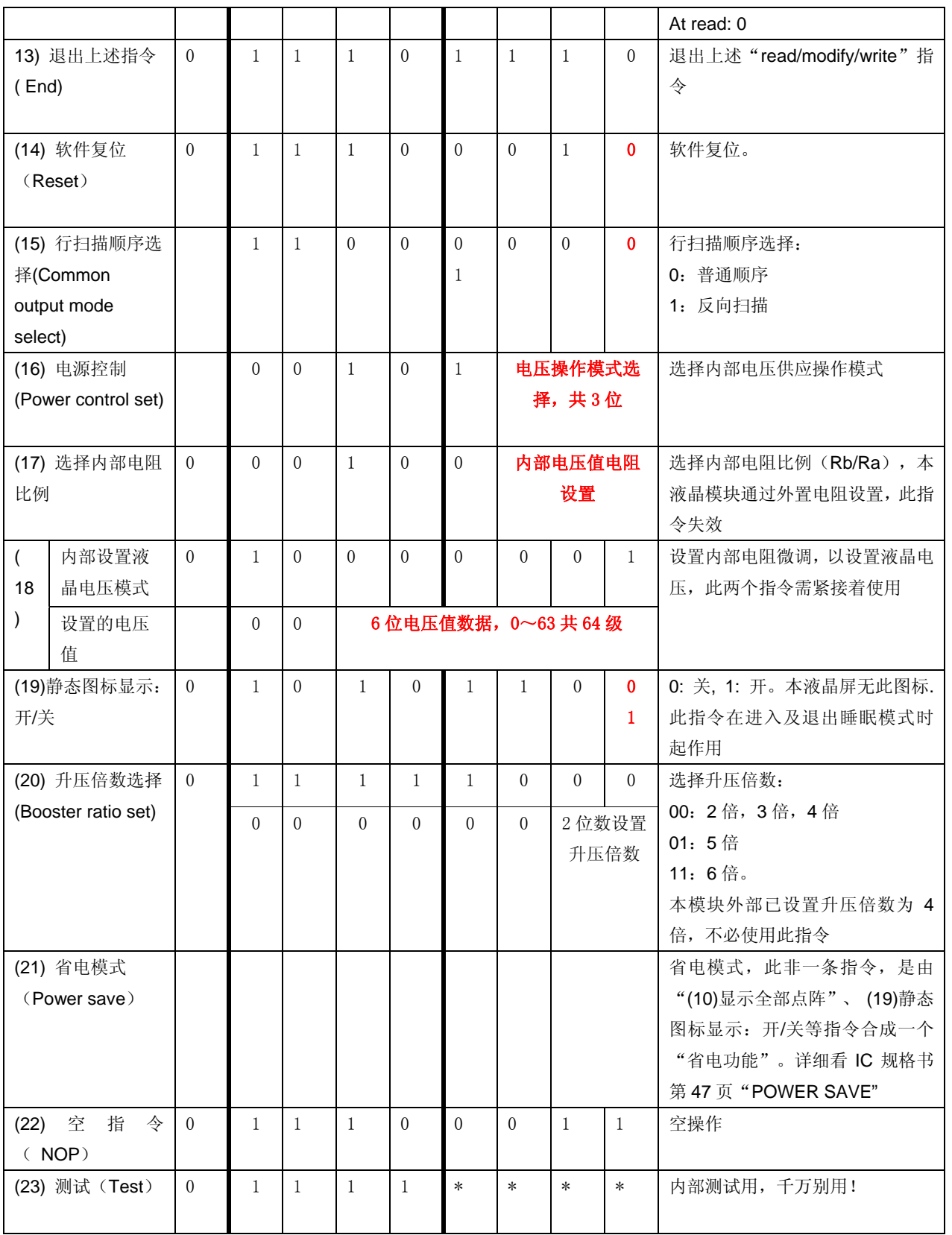

请详细参考 IC 资料"ST7564R\_V15.PDF"的第 42~49 页。

### 7.3 点阵与 DD RAM 地址的对应关系

请留意页的定义: PAGE, 与平时所讲的"页"并不是一个意思, 在此表示 8 个行就是一个"页", 一个 128\*32 点阵的屏分为 8 个"页",从第 0"页"到第 7"页"。

DB7--DB0 的排列方向:数据是从下向上排列的。最低位 D0 是在最上面,最高位 D7 是在最下面。 下图摘自 ST7565R IC 资料, 可通过 "ST7565R\_V15. PDF"之第 27 页获取最佳效果。

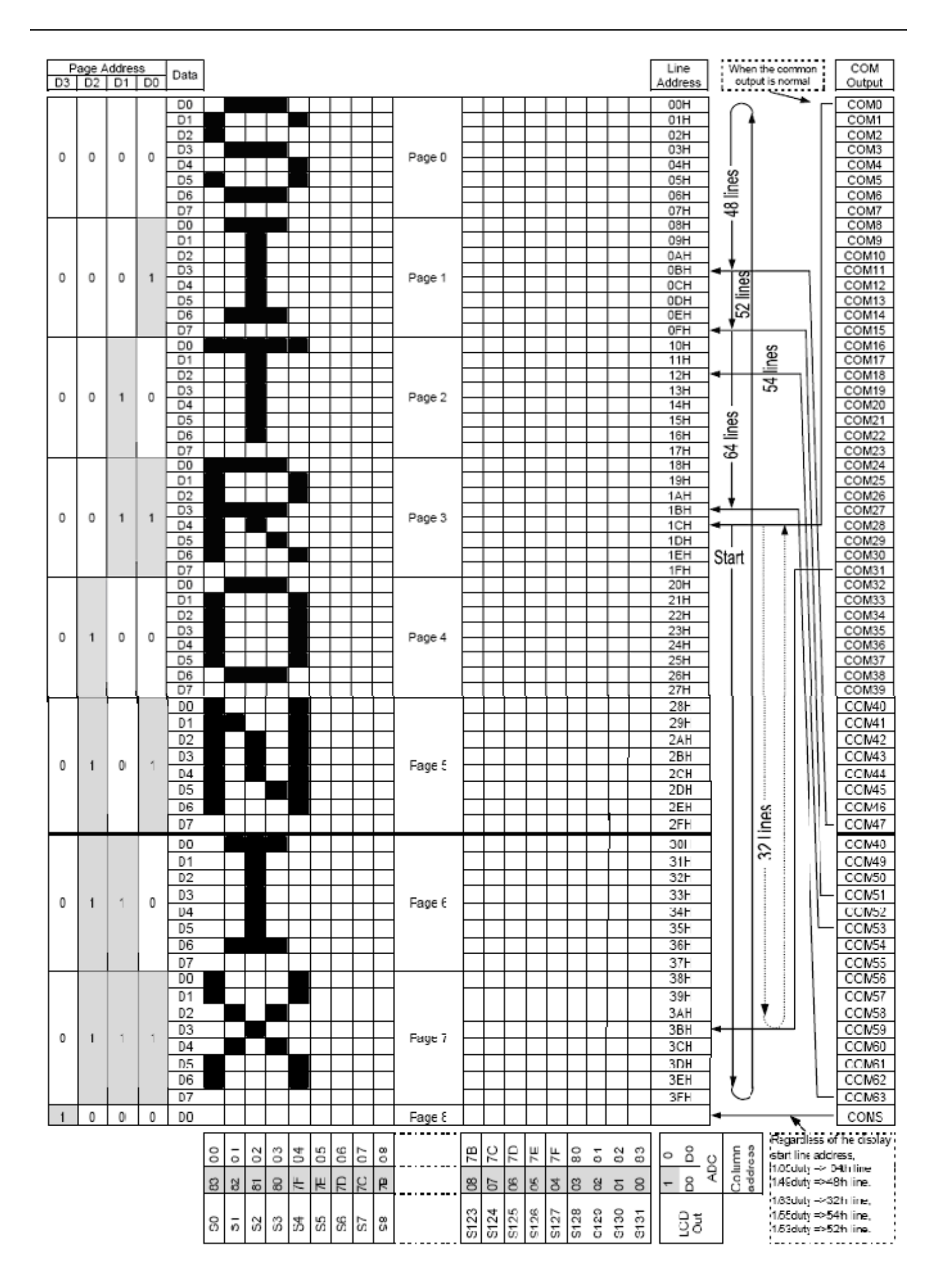

# 7.4 初始化方法

用户所编的显示程序,开始必须进行初始化,否则模块无法正常显示,过程请参考程序

### 7.5 程序举例:

液晶模块与 MPU(以 8051 系列单片机为例)接口图如下:

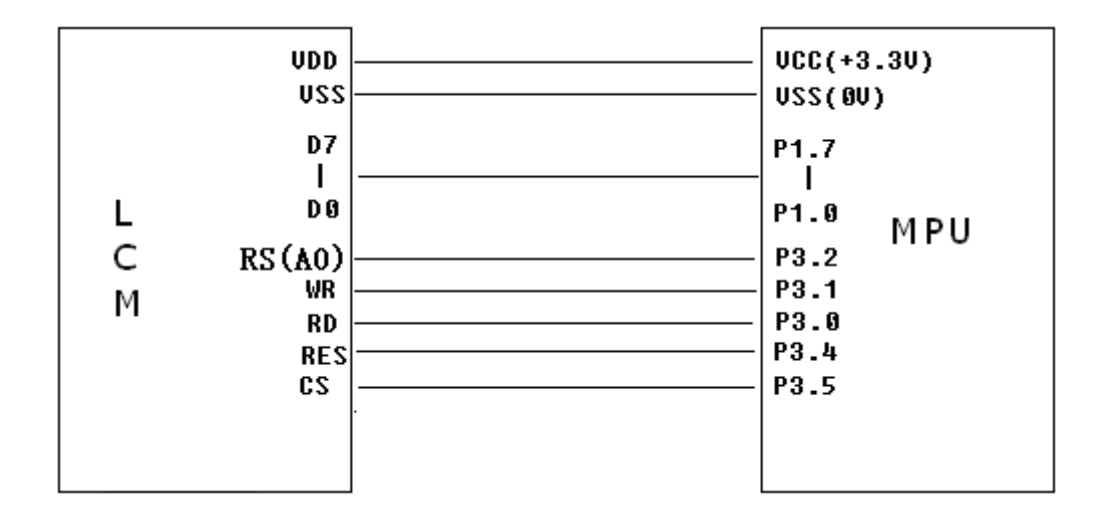

图 8.并行接口

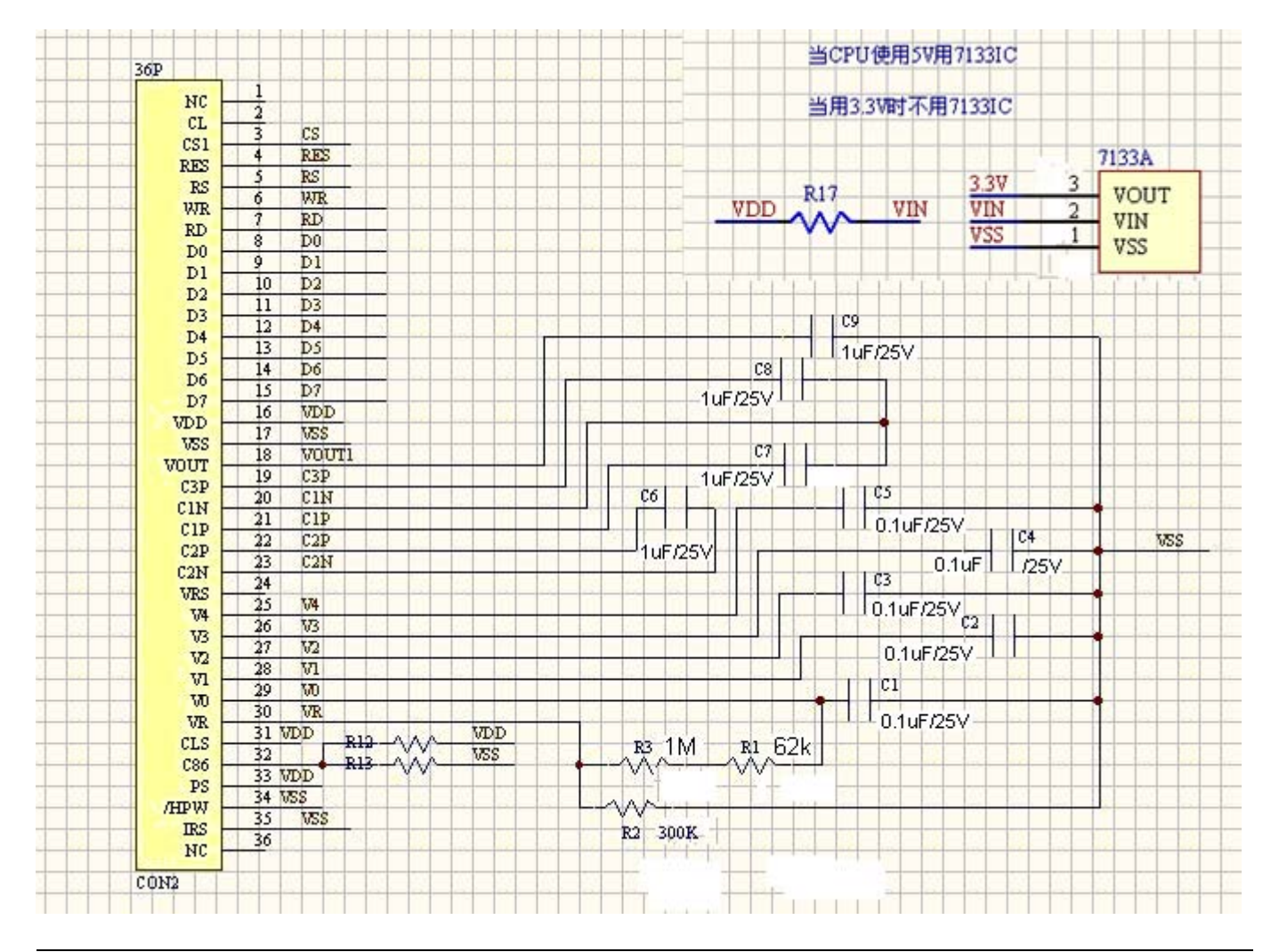

# 并行程序:

```
/* 12864c139,并行接口 
   驱动 IC 是:ST7565R(or competible)
```
### \*/

```
#include <reg51.H>
```

```
sbit cs1=P3^5; /*接口定义*/
sbit reset=P3^4; /*接口定义*/ 
sbit rs=P3^2; /*接口定义*/ 
sbit rd=P3^0; /*接口定义*/ 
sbit wr=P3^1; /*接口定义。另外 P1.0~1.7 对应 DB0~DB7*/
```

```
void transfer data(int data1);
void transfer command(int data1);
char code graphic1[]; 
char code graphic2[]; 
void delay(int i); 
void Delay1(int i); 
void disp grap(char *dp);
void initial led();
void clear screen();
void waitkey();
```

```
 //===============main program=================== 
void main(void) 
 { int i, j, k;
          initial lcd();
           while(1)\{clear screen(); //clear all dots
             disp grap(graphic1); //display a picture of 128*64 dots
              waitkey(); 
             disp grap(graphic2); //display a picture of 128*64 dots
              waitkey(); 
 } 
} 
/*LCD 初始化*/ 
void initial_lcd() 
{ 
    reset=0; /*低电平复位*/
```

```
Delay(20);
    reset=1; /*复位完毕*/ 
   Delay(20);
   transfer command(0xe2); /*软复位*/
   Delay(5);
    transfer_command(0x2c); /*升压步聚 1*/ 
   Delay(5);
    transfer_command(0x2e); /*升压步聚 2*/ 
   Delay(5);
   transfer command(0x2f); /*升压步聚 3*/
   Delav(5):
   transfer command(0x23); /*粗调对比度, 可设置范围 0x20~0x27*/
   transfer command(0x81); /*微调对比度*/
   transfer command(0x1a); /*微调对比度的值,可设置范围 0x00~0x3f*/
   transfer command(0xa2); /*/1/9 偏压比(bias) */transfer_command(0xc0); /*行扫描顺序: 从上到下*/
   transfer_command(0xa1); /*列扫描顺序: 从左到右*/
   transfer command(0xaf); /*开显示*/
} 
//===============clear all dot martrics============= 
void clear_screen() 
{ 
unsigned char i, j;
   for (i=0; i\leq 9; i++)\{cs1=0;
          transfer command(0xb0+i);
           transfer_command(0x10); 
          transfer command(0x00);
          for (j=0; j<132; j++)\{ transfer_data(0x00); 
 } 
 } 
} 
// \n= \n= \n= \n= \n= \n= \n= \n  <i>sign</i> a picture of 128*64 dots \n= \n= \n= \n  <i>dist</i>void disp_grap(char *dp) 
{ 
       int i, j, jfor (i=0; i<8; i++)\{cs1=0:
         transfer_command(0xb0+i); //set page address,
         transfer command(0x10);
```

```
 transfer_command(0x00); 
                   for(j=0;j\langle 128; j^{++} \rangle\{ transfer_data(*dp); 
                         dp++; } 
 } 
} 
// \textit{-----} \textit{+} \textit{+} \textitvoid transfer_command(int data1) 
{ 
      cs1=0;
      rs=0; rd=0; 
      wr=0; P1=data1; 
      rd=1;
      cs1=1;
       rd=0; 
} 
// -------------transfer data to LCM---
void transfer_data(int data1) 
{ 
      cs1=0;
      rs=1;
       rd=0; 
      wr=0:
       P1=data1; 
      rd=1;
      cs1=1;
       rd=0; 
} 
//=============delay time===================== 
void delay(int i) 
{ 
   int j,k; 
  for (j=0; j \le i; j++)for (k=0; k\leq 990; k++);
} 
//=============delay time===================== 
void Delay1(int i)
```

```
{ 
  int j,k; 
 for (j=0; j \le i; j++)for (k=0; k<10; k++);
} 
//--------------wait a switch,jump out if P2.0 get a signal"0"------------------ 
void waitkey() 
{ 
  repeat: 
    if (P2&0x01) goto repeat; 
     else delay(6); 
     if (P2&0x01) goto repeat; 
     else 
    delay(40);;
} 
char code graphic1[]={ 
/*-- 调入了一幅图像:D:\Backup\我的文档\My Pictures\12864-139.bmp --*/ 
/*-- 宽度 x 高度=128x64 --*/
```
图像可自行操作,我 供 "zimo221"取模软件。

### };

# 串行接口电路及程序:

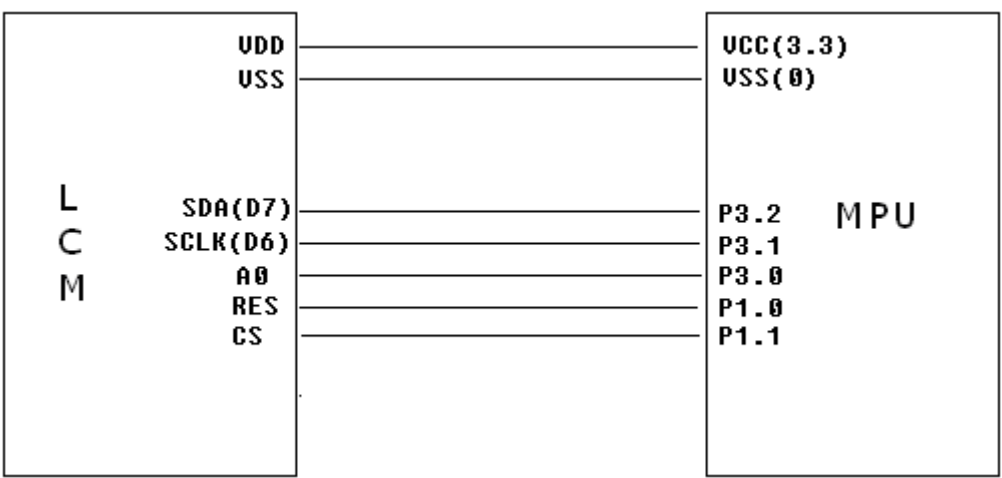

.

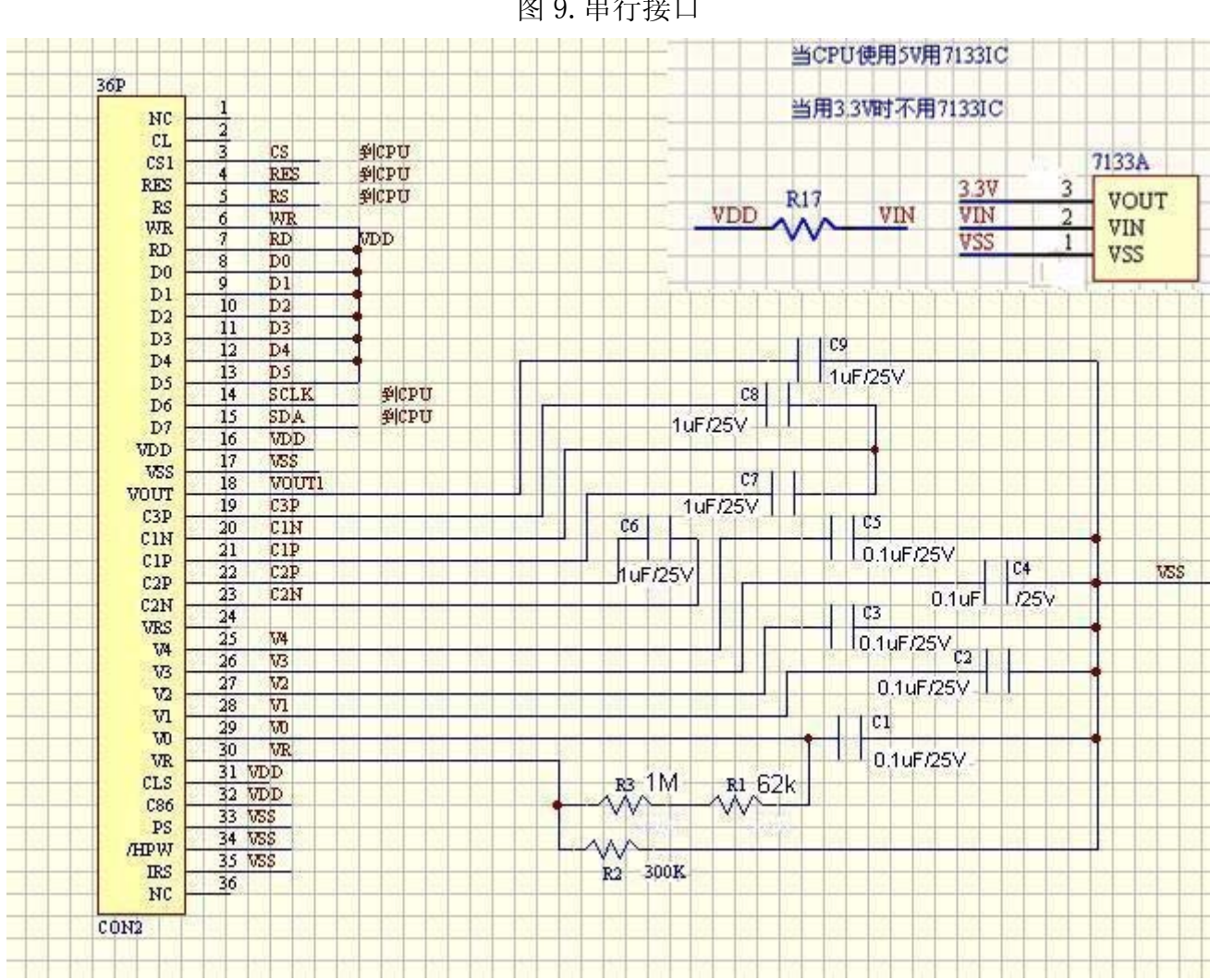

图 9.串行接口

```
串行程序:
```
/\* Test program for 12864-139,串行接口 Driver IC is:ST7565R(or competible)

### \*/

```
#include <reg51.H>
```

```
sbit cs1=P1^1; 
sbit reset=P1^0; 
sbit rs=P3^0; 
sbit sclk=P3^1; 
sbit sid=P3^2;
```

```
void transfer_data(int data1); 
void transfer command(int data1);
char code graphic1[]; 
char code graphic2[];
```

```
char code graphic3[]; 
char code graphic4[]; 
char code graphic5[]; 
void Delay(int i); 
void Delay1(int i); 
void disp_grap(char *dp); 
void initial_lcd(); 
void clear_screen(); 
void waitkey(); 
  //===============main program=================== 
void main(void) 
 \{ int i, j, k;
        initial lcd();
        while(1) { 
              clear screen(); //clear all dots
               disp_grap(graphic1); //display a picture of 128*64 dots 
              waitkey();
               disp_grap(graphic2); //display a picture of 128*64 dots 
               waitkey(); 
               disp_grap(graphic3); //display a picture of 128*64 dots 
               waitkey(); 
              disp grap(graphic4); //display a picture of 128*64 dots
              waitkey();
              disp grap(graphic5); //display a picture of 128*64 dots
               waitkey(); 
         } 
} 
/*LCD 初始化*/ 
void initial_lcd() 
{ 
     reset=0; /*低电平复位*/ 
    Delay(20);
     reset=1; /*复位完毕*/ 
     Delay(20); 
    transfer_command(0xe2); /*软复位*/ 
   Delav(5):
   transfer command(0x2c); /*升压步聚 1*/
   Delay(5);
   transfer command(0x2e); /*升压步聚 2*/
   Delay(5);
   transfer command(0x2f); /*升压步聚 3*/
```

```
Delay(5);
   transfer_command(0x23); /*粗调对比度, 可设置范围 0x20~0x27*/
    transfer_command(0x81); /*微调对比度*/ 
   transfer command(0x1a); /*微调对比度的值,可设置范围 0x00~0x3f*/
   transfer command(0xa2); /*1/9 偏压比(bias) */
    transfer_command(0xc0); /*行扫描顺序:从上到下*/ 
   transfer_command(0xa1); /*列扫描顺序: 从左到右*/
    transfer_command(0xaf); /*开显示*/ 
} 
//===============clear all dot martrics============= 
void clear_screen() 
{ 
   unsigned char i, j;
   for (i=0; i \le 9; i++) { 
          cs1=0;
          transfer command(0xb0+i);
          transfer command (0x10);
           transfer_command(0x00); 
          for (j=0; j<132; j++){
              transfer_data(0x00); 
 } 
    } 
} 
//==================display a piture of 128*64 dots================ 
void disp_grap(char *dp) 
{ 
      int i,j; 
     for (i=0; i<8; i++) { 
          cs1=0;
           transfer_command(0xb0+i); //set page address, 
           transfer_command(0x10); 
          transfer command(Ox00);
          for (j=0; j<128; j++){
              transfer_data(*dp); 
             dp++;
 } 
      } 
}
```

```
//=============transfer command to LCM=============== 
void transfer_command(int data1) 
{ 
     char i; 
     cs1=0; 
    rs=0;
    for (i=0; i<8; i++) { 
         sclk=0; 
         if(data1&0x80) sid=1; 
         else sid=0; 
        Delay1(5);
         sclk=1; 
        Delay1(5);
        data1 = data1 \leq k = 1;
     } 
} 
//--------------transfer data to LCM---
void transfer_data(int data1) 
{ 
     char i; 
     cs1=0; 
     rs=1; 
    for (i=0; i<8; i++) { 
         sclk=0; 
        if(data1&0x80) sid=1;
         else sid=0; 
         sclk=1; 
         data1=data1<<=1; 
      } 
} 
//=============delay time===================== 
void Delay(int i) 
{ 
  int j,k; 
 for (j=0; j < i; j++)for(k=0; k<990; k++);
} 
//=============delay time===================== 
void Delay1(int i) 
{
```

```
 int j,k; 
 for (j=0; j < i; j++)for (k=0; k<10; k++);
} 
//------------------wait a switch, jump out if P2.0 get a signal"0"---------------
void waitkey() 
{ 
  repeat: 
    if (P2&0x01) goto repeat; 
    else Delay(1); 
    if (P2&0x01) goto repeat; 
    else; 
} 
char code graphic1[]={ 
/*-- 调入了一幅图像: D:\Backup\我的文档\My Pictures\12864-139 英文.bmp --*/
/*-- 宽度 x 高度=128x64 --*/
```

```
图像 行 作,我司提供"zimo221" 模软件。
```
};